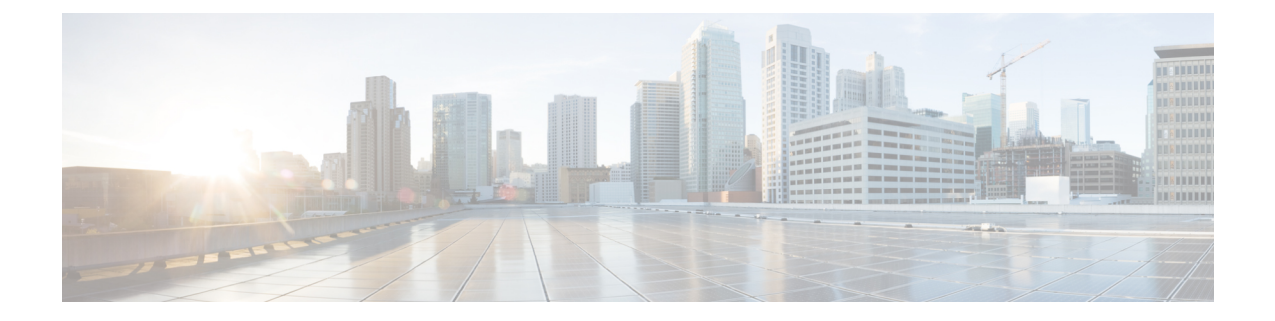

# セキュアなシステム設定ファイル

- [機能の概要と変更履歴](#page-0-0) (1 ページ)
- [機能説明](#page-1-0) (2 ページ)
- システム [コンフィギュレーション](#page-1-1) ファイルの保護方法 (2 ページ)
- [署名検証の設定](#page-2-0) (3 ページ)

## <span id="page-0-0"></span>機能の概要と変更履歴

#### 要約データ

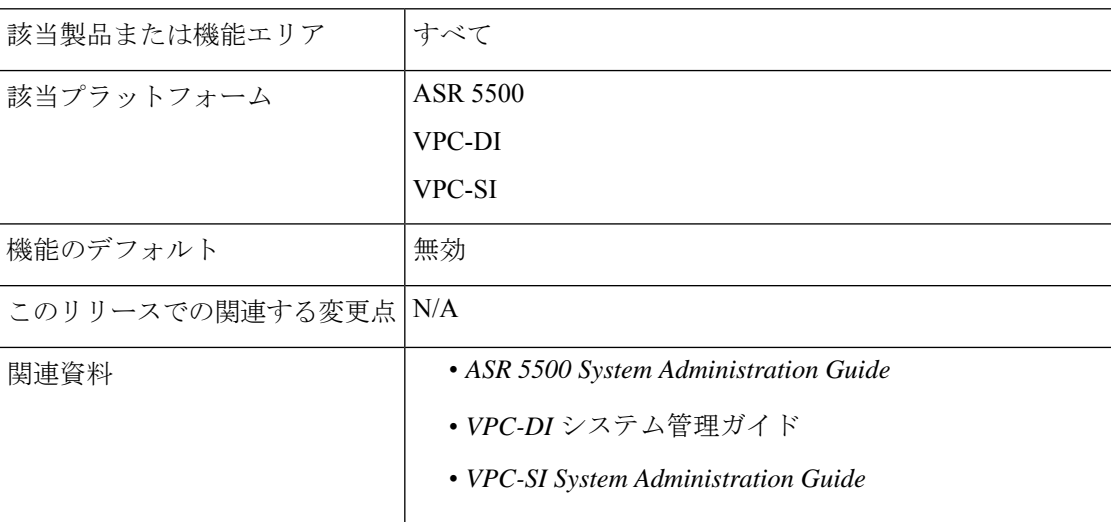

#### マニュアルの変更履歴

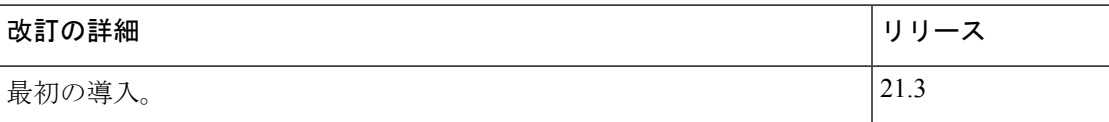

## <span id="page-1-0"></span>機能説明

システム設定ファイルには、オペレータのネットワークのセットアップと運用に使用される重 要な設定情報が含まれています。設定ファイルは、ネットワークに悪影響を及ぼす可能性のあ るファイルへの不正な変更を避けるために、ロード前に適切に承認されている必要がありま す。

この機能により、ロードされる前にコンフィギュレーションファイルの整合性と信頼性を確保 するために、システム設定ファイルを RSA キーで署名できるようになります。オペレータは 秘密キーを使用して、コンフィギュレーションファイルに署名できます。システムは公開キー を使用して、署名されたコンフィギュレーション ファイルをロードする前に検証します。

## <span id="page-1-1"></span>システム コンフィギュレーション ファイルの保護方法

### デジタル署名の作成

オペレータは、次の手順を使用して設定ファイルに署名できます。

**1.** 設定ファイル上で SHA512 ハッシュを実行して、メッセージダイジェストを作成します。

例 (Linux/OpenSSL) :

openssl dgst -sha512 -binary -out digest cfg\_file

**2.** RSA秘密キーを使用してメッセージダイジェスト値を暗号化することによって、デジタル 署名を作成します。

例 (Linux/OpenSSL):

```
openssl pkeyutl -sign -in digest -inkey pri_key.pem -out sig \
-pkeyopt digest:sha512 -pkeyopt rsa padding mode:pss \
-pkeyopt rsa pss saltlen:-2
```
**3.** デジタル署名を base64 形式に変換します(先頭に「#」が追加され、最後に新しい行が追 加されます)。

例 (Linux/OpenSSL):

```
echo -n "#" > sig_base64
base64 sig -w 0 >> sig base64
echo "" >> sig_base64
```
**4.** デジタル署名を使用して元の設定ファイルを追加します。

例 (Linux/OpenSSL):

cat sig base64 cfg file > signed cfg file

#### 公開キーと秘密キーの生成

RSA 公開キーは PEM 形式(.pem ファイル)に保存され、次の例の OpenSSL コマンドのいず れかを使用して生成できます。

openssl rsa -in pri\_key.pem - pubout -out pub\_key.pem

**–-or--**

openssl rsa -in pri\_key.pem -RSAPublicKey\_out -out pub\_key.pem

PEM 形式の RSA 秘密キーは、次の例の OpenSSL コマンドを使用して生成できます。

openssl genrsa -out pri\_key.pem 2048

**openssl rsa** コマンドと **openssl genrsa** コマンドの詳細については、それぞれの OpenSSL のマ ニュアルページを参照してください。

### デジタル署名の検証

署名の検証が有効になっている場合、システムが起動し、コンフィギュレーションファイル (または設定ファイルがロードされた時点) をロードするときに、デジタル署名の検証が行わ れます。システムは、セキュアディレクトリで*enable\_cfg\_pubkey*ファイルを検索して、署名検 証が有効(または無効)になっているかどうかを判断します。詳細については[、署名検証の有](#page-3-0) [効化または無効化](#page-3-0) (4 ページ)を参照してください。

システムは、次の手順を使用して、署名されたコンフィギュレーションファイルを検証しま す。

- **1.** フラッシュから RSA 公開署名キーを抽出します。
- **2.** コンフィギュレーションファイルのデジタル署名(最初の行)を抽出します。
- **3.** base64 形式からバイナリ形式に署名を変換します。
- **4.** RSA 公開キーを使用して署名を復号します。
- **5.** プレーンコン フィギュレーション ファイルの SHA512 ハッシュを計算して、メッセージ ダイジェストが生成されるようにします。
- **6.** 復号された署名の値と新しく計算されたメッセージダイジェストを比較します。一致する 場合、コンフィギュレーションファイルは正常に検証されます。

## <span id="page-2-0"></span>署名検証の設定

### 検証用の **RSA** 公開キーのインポート

署名済みの設定ファイルを確認するには、RSA 公開キー(PEM 形式)をインポートする必要 があります。RSA 公開キーをインポートするには、次のコマンドを使用します。

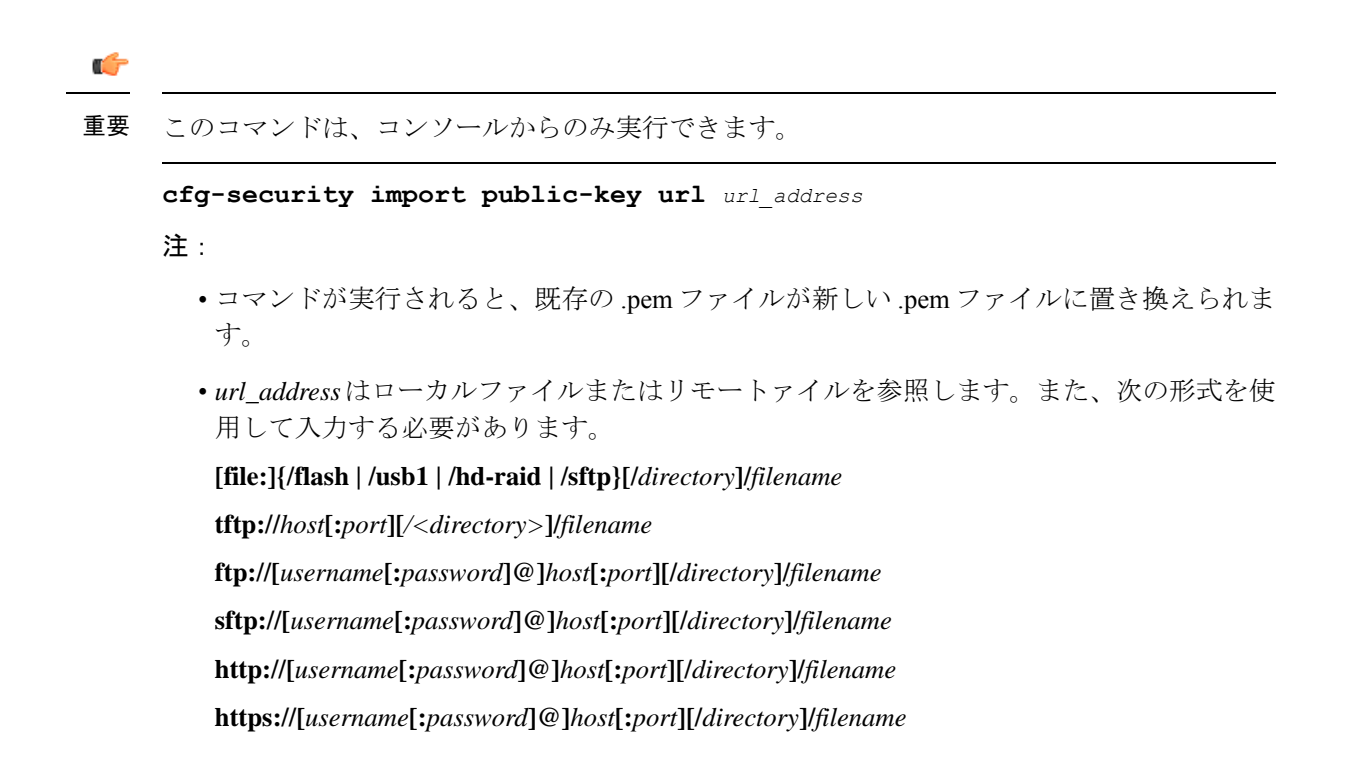

### <span id="page-3-0"></span>署名検証の有効化または無効化

コンフィギュレーションファイルで署名の検証を有効化(または無効化)するには、次のコマ ンドを使用します。

$$
\mathbf{G}^{\mathbf{r}}
$$

重要 このコマンドは、コンソールからのみ実行できます。

#### **[ no ] cfg-security sign**

#### 注:

- 署名の検証(**cfg-security sign** コマンド)を有効にすると、PEM ファイルが存在するディ レクトリ内に *enable\_cfg\_pubkey* という名前の空のファイルが作成されます。
- コンフィギュレーション ファイルの署名の検証を無効にするには、**no cfg-security sign** コ マンドを使用します。署名の検証(**no cfg-security sign** コマンド)を無効にすると、 *enable\_cfg\_pubkey* ファイルが削除されます。
- システムは、署名の検証が有効か無効かを判断するために、*enable\_cfg\_pubkey*ファイルを 検索します。